## **File Open Dialog**

Article Number: 1711 | Last Updated: Fri, Oct 21, 2011 2:03 PM

The following options allow you to specify which file to open:

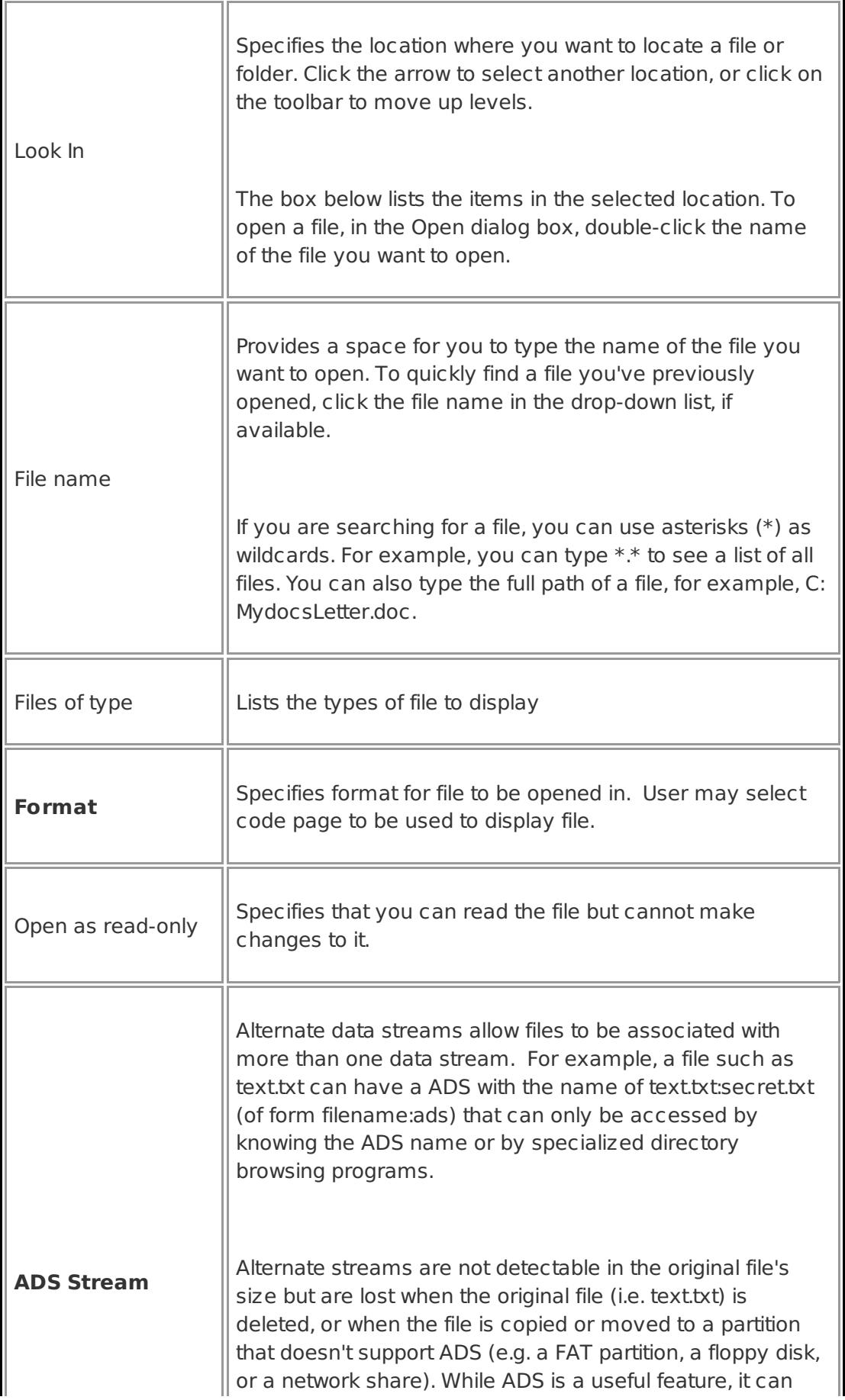

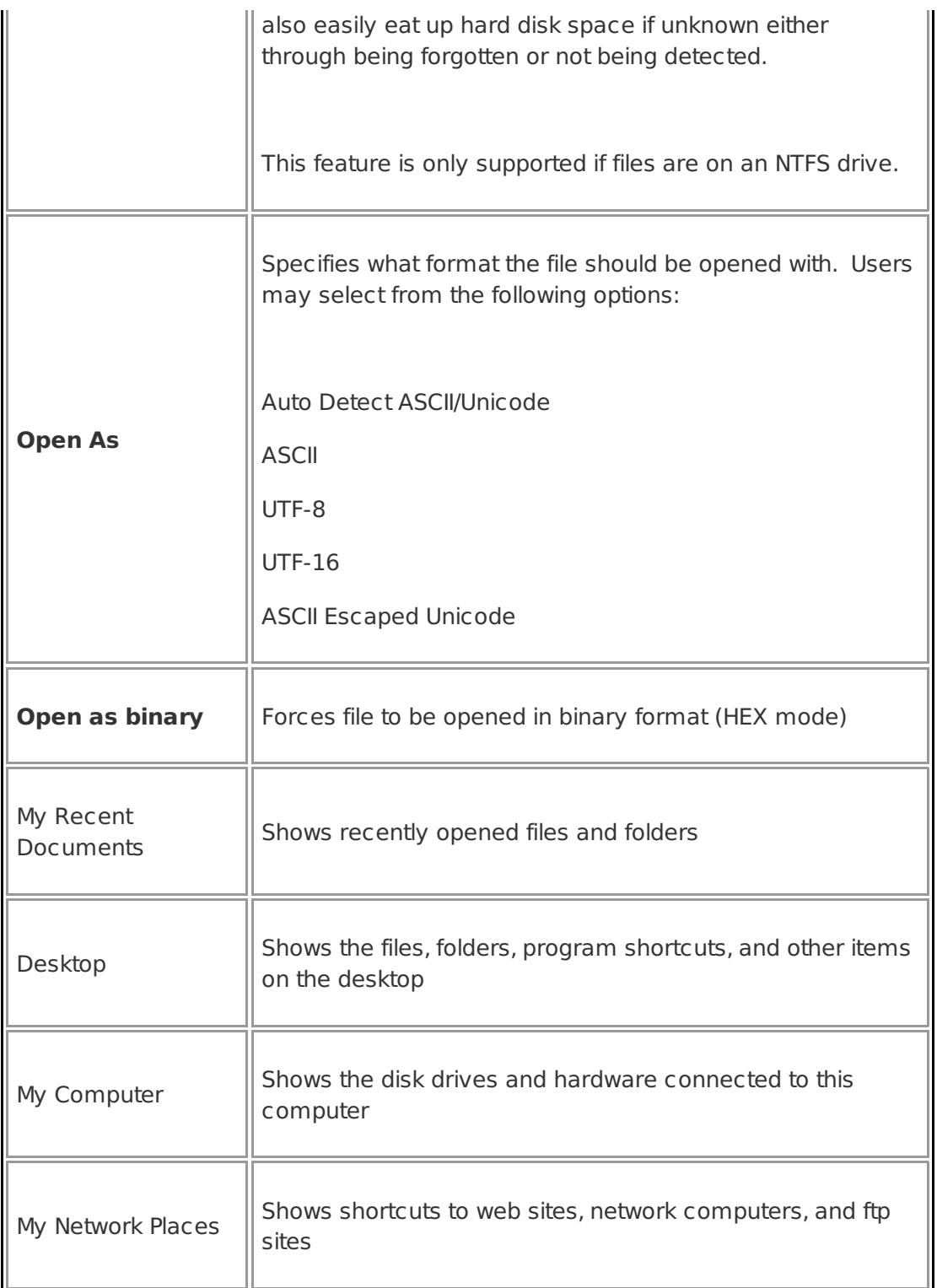

UltraEdit allows multiple files to be selected from the file list and opened at one time (Except UltraEdit on Windows NT\*See below). To select multiple files, select the first file from the list, then with the CTRL key pressed, select other files in the list. When all files are selected, select OK and the selected files will be opened.

Files may also be opened by dragging them from the File Manager into UltraEdit's window and dropping them. (Releasing the mouse button).

\*The normal operation of Windows NT (prior to version 4.0) does not permit the selection of long filenames, and multiple selection from the open dialog. To facilitate both operations, the open dialog box normally allows single selection with long filenames. If however the SHIFT key is pressed while the file open dialog is invoked multiple selections are permitted with short filenames.

Posted - Thu, Oct 20, 2011 7:29 AM. This article has been viewed 1439 times.

Online URL: <http://www.ultraedit.com/help/article/file-open-dialog-1711.html>